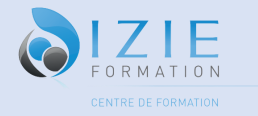

# Programme formation PowerPoint

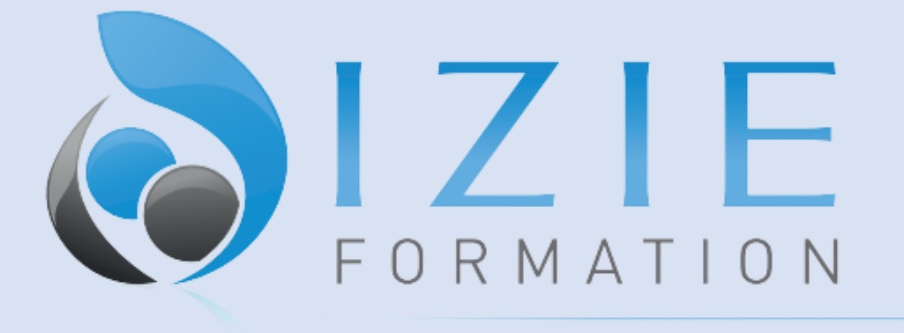

# CENTRE DE FORMATION

IZIE Formation

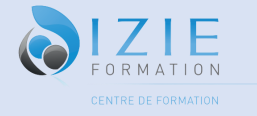

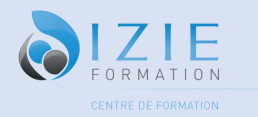

# **Le Programme de Formation PowerPoint**

**35 RUE PASTORELLI 06000 Nice Siret : 83747318000029 TVA intracommunautaire : Non assujetti à la TVA Numéro de déclaration d'activité auprès du préfet de la région PACA : 93061011606** Entreprise : / SIRET : / La Stagiaire : / Test d'entrée : QCM ……/70

#### **Intitulé de la formation : PowerPoint**

**Durée de formation** : 40 heures soit 6 Jours (7heures par jours ou demi-journée)

**Dates** : entrées permanentes

**Coût total de la formation** : de 1500€ TTC à 3200€ TTC

**Formats de cours** : en individuel ou en groupe

#### **Formation en présentiel avec un formateur :**

- A l'organisme de formation : IZIE Formation 35 Rue Pastorelli 06000 Nice
- A l'entreprise
- En Visio avec un formateur expérimenté
- Mixte

#### **Public visé :**

Tout public.

### **Pré requis :**

Aucun

### **Objectifs pédagogiques :**

- Créer un diaporama, mettre en forme les contenus sur les diapositives
- Créer des animations simples.

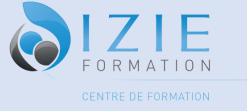

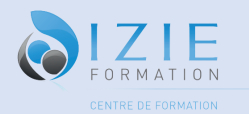

- Créer un diaporama avancé, réaliser des masques, concevoir des présentations interactives avec différents outils multimédia (insérer du son, de la musique, une vidéo), créer des liens hypertexte.
- Réaliser des masques élaborés, concevoir des présentations interactives, gérer les animations d'une présentation.
- Maîtriser les fonctions fondamentales de présentations du logiciel Power Point.
- Être capable d'animer une présentation sur Power Point.
- Créer un diaporama avancé,
- Contrôler l'orthographe pour une présentation de qualité
- Concevoir des présentations interactives avec différents outils multimédia (insérer du son, de la musique, une vidéo),
- Créer des liens hypertexte

# **Résultats attendus :**

- Connaitre toutes les commandes de PowerPoint, leur utilité et leur application
- Bénéficier d'une reconnaissance professionnelle et officielle
- Reconnaître vos acquis et sécuriser votre parcours professionnel
- Faciliter votre mobilité professionnelle dans et en dehors de votre entreprise

# **Accessibilité :**

Pour toute situation de handicap merci de nous contacter pour envisager la faisabilité. (Locaux, Adaptation des moyens de prestation)

# **Points fort de la formation :**

Cette formation propose un format spécifique à distance. Vous disposez également un accès illimité à une plateforme d'apprentissage E-Learning. Un parcours sur mesure et à la date, heure et lieux que vous souhaitez

# **Déroulé / contenu de la formation :**

#### **Module 1 : Présentation de PowerPoint**

- Présentation de la formation et de son déroulement
- Découvrez PowerPoint
- Définition, l'écran et ses différents affichages, les barres d'outils.

#### **Module 2 : Créer une présentation**

- Ouverture d'une représentation existante
- Utilisation des modèles

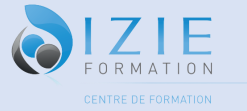

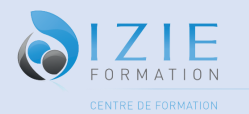

- Naviguer dans une présentation
- Ajouter des diapositives
- Les différents types de diapositives : La diapositive de titre, diapositive titre et contenu, diapositive comparaison…
- Projetez, imprimez un diaporama
- Soignez le texte de vos diapos

#### **Module 3 : Les différents espaces réservés dans PowerPoint**

- Les zones de texte
- Encadrement, en-tête et pied de page
- Gérer les puces, la hiérarchisation du texte
- Les zones de titre
- Les tableaux
- Orthographe, synonymes
- Créer un tableau dans PowerPoint, Fusionner / fractionner, gérer les bordures, uniformiser les largeurs / hauteurs
- Paramétrer le correcteur orthographique
- Le dictionnaire des synonymes
- Traduire du texte
- Créer un graphique depuis PowerPoint et le mettre en forme
- Types de graphiques (Histogramme, Bâtons, Tuyaux d'orgue Barres, Secteurs Nuage de points, Bâtons et barres empilés, Anneaux, Bulles, Courbes, Toile d'araignée, Surface 2D, Aires)

#### **Module 4 : Images**

- Les images
- Insérer des images sur des diapositives
- Les différents Smart Arts, les insérer / les modifier et les mettre en forme
- Les formes automatiques
- Dessiner / mettre en forme une forme
- Aligner, distribuer les objets entre eux / sur la diapositive
- Travailler sur les images (compression, supprimer l'arrière-plan, effets...)

#### **Module 5 :Approfondissement de la présentation**

- Modifier des diapositives existantes.
- Insérer des objets provenant de différentes sources dans un même document.
- Réaliser les diapositives d'une présentation.

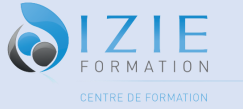

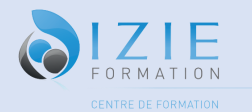

- Mise en page de la diapo.
- Modification des objets texte et mises en forme
- Choix d'une mise en page automatique
- Utiliser / Créer un thème (jeu de couleur, jeu de police)
- Ajouter un filigrane sur toutes les diapositives

#### **Module 6 : Masque de diapositives**

- Créer des animations sur le masque
- La taille des diapositives
- Création d'un masque / définir un masque par défaut
- Modifier un masque
- Travailler avec plusieurs masques des diapositives
- Réutiliser un masque d'une autre présentation

#### **Module 7 : Les insertions d'objets spécifiques**

- Vidéo et audio
- Les formes automatiques.
- Utiliser les bibliothèques d'images de Microsoft.
- Insertion de tableaux / graphiques déjà crées sous Excel, avec ou sans mise à jour
- Création d'un album photo

#### **Module 8 : Les modes**

- Configuration d'un diaporama
- Création d'un diaporama personnalisé
- Le mode commentaire/ Présentateur
- Créer une présentation en mode Plan
- Réorganiser les diapositives en mode Plan
- Importer un plan Imprimer un plan
- Hypertexte dans la présentation
- Créer d'un liens hypertexte avec un autre fichier Powerpoint

#### **Module 9: les animations**

- Création et gestion des animations
- Les options d'effets et de minutage
- Le déclenchement des animations
- Ajout d'animations sur un même objet
- L'organisation des animations

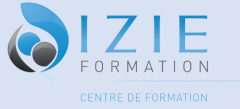

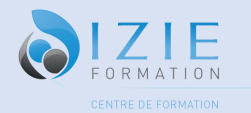

- Créer / Gérer les animations sur le masque des diapositives
- Créer des animations avec des déclencheurs sur objets
- Animer des paragraphes
- Animations personnalisées
- Animer les éléments d'un graphique
- Créer des transitions
- Les options des transitions

#### **Module 10 : Le son**

- Communiquer avec le son et la vidéo
- Ajouter un son provenant d'un fichier
- Ajouter un son provenant de la bibliothèque multimédia Intégrer une vidéo dans une diapositive
- Ajouter un bouton pour lire un clip vidéo
- Enregistrer des commentaires

# **Formateur/formatrice :**

### **Moyen d'encadrement : (formateur) :**

Les cours sont dispensés par des enseignants et des formateurs spécialisés, ayant les connaissances et les compétences nécessaires pour la réussite du transfert de connaissances. Expérience : minimum 2 ans.

# **Méthodes mobilisées : (moyens pédagogiques et techniques) :**

Eléments matériels de la formation :

- -Supports papiers
- -supports numériques

-supports audios

Les modalités d'adaptation pédagogique :

- Face à face avec un formateur de langue anglaise
- Mises en situation répétées et coaching terrain
- Répartition pédagogique : 70 % de pratique, 30 % d'apports théorique
- Participation active et l'expérimentation des participants est privilégiée
- Exercices pratiques, outils d'analyse,
- Apports méthodologiques illustrés d'exemples puis application en situation.

# **Modalités et suivi d'évaluation :**

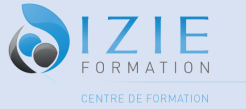

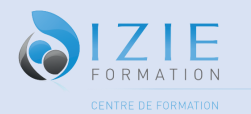

- Entretien et test de positionnement
- Évaluation des acquis régulières (QCM, Jeux de rôle...)
- Évaluation final avec passage de certification
- Suivi pédagogique individuel
- Feuille d'émargement par demi-journée
- Attestation de présence

Fait à Nice, Le

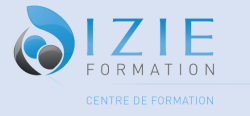